## Computer Graphics Course 2005

## Introduction to GLUT, GLU and OpenGL

# What is OpenGL

- $*$ OpenGL is a software interface to graphics hardware.
- **&Mainly used for interactive 3D graphics**
- aConsists about 250 commands Available both in software and hardware over different environments
- $\frac{4}{3}$ Specifications set by leading industry companies

# Administrative Stuff

*XTeaching Assistant: Rony Goldenthal*  $\frac{R}{R}$ Reception Hour: Wed. 18:00 – 19:00 Room 31 (Ross  $-1$ ) #Questions:

**E-mail: cg@cs** Newsgroups: local.course.cg

## GLU - OpenGL Utility Library

- $\frac{12}{100}$  Higher level library wraps some of OpenGL's functions.
- $$$  Provides modelling features such as: basic geometric primitives, polygons tessellation, quadric surfaces and NURBS
- $\mathcal{H}$ Helps setting view and projection matrices.

## **Exercises**

- $\frac{\pi}{6}$ ~6 exercises, can be submitted in pairs **(except ex0)**
- $\mathcal{R}$ Programming Language: C/C++
- $\mathcal{R}$ Programming Guidelines see homepage
- *x*Exercises planned to be:
	- **⊠Fun**
	- **N**Creative
	- **Educational**

# GLUT - OpenGL Utility Toolkit

- aOS independent windowing toolkit for graphics purposes
- $\frac{12}{10}$ Used mainly for educational purposes to learn OpenGL
- aSimple event-driven kit !
- $\frac{12}{100}$  Easy to write small applications based on OpenGL

### Recognizing Command's Source

aOpenGL commands use **gl** prefix **agglerical** commands use **glu** previx aGLUT commands use **glut** previx

## GLUT Basics: Running GLUT

#### a**glutMainLoop**()

- $\overline{\triangle}$ Starting point of GLUT
- $\Box$ Windows are displayed
- $\Box$  Event processing started
- $\Box$ After calling it, no direct control over program flow
- $\Box$ Do not start rendering to a window before calling it

# GLUT Basics: Initialization

- **glutInit**(int \*argc, char \*argy[]) Initializes GLUT and processes command line arguments.
	- $\Box$  Should be called before any other GLUT routine.
- a**glutInitDisplayMode**(unsigned int mode)  $\overline{\triangle}$ Specifies the window display mode, for example:  $\overline{\boxtimes}$  GLUT\_RGB - sets RGB color mode instead of indexed-color **GLUT\_DOUBLE - sets double buffered window instead of** single  $\overline{\boxtimes}$ GLUT\_DEPTH - enables depth buffered window.

## GLUT Basics: Event Handling

- $\frac{12}{10}$  Once GLUT detects an event it calls the appropriate – 'callback' function (CBF)
- $\frac{12}{10}$  glut\*\*\*Func() is used to connect an event to a user defined CBF (by passing a pointer to the CBF)
- **& Event types: window, mouse, keyboard, timer**

## GLUT Basics: Initialization

*x* glutInitWindowPosition(int x, int y) specifies the initial screen location for the upper-left corner of the GLUT window.

- *<u><b>* glutInitWindowSize(int width, int height)</u>  $\Box$  specifies the initial window dimensions.
- *ft* int **glutCreateWindow**(char \*string) `Creates a window for OpenGL purposes.  $\triangle$ Returns the window's id. `**Warning:** window will not appear before **glutMainLoop** is called.

## GLUT Basics: Window Events

 $\frac{12}{10}$  **glutDisplayFunc**(void (\*func)(void)) –  $\Box$  handles window display (rendering)

*f* **glutReshapeFunc**(void (\*func)(int w, int h))  $*$  handles changes in window size.

### GLUT Basics: Keyboard and Mouse Events

- glutKeyboardFunc(void (\*func)(unsigned char key, int x, int y))  $\Box$ handles keyboard strokes
- **<sup>36</sup> glutMouseFunc**(void (\*func)(int button, int state, int  $x$ , int  $y$ )) –
	- **I**handles mouse buttons events press/release **Explored to GLUT\_LEFT\_BUTTON, GLUT\_MIDDLE\_BUTTON, GLUT\_RIGHT\_BUTTON**
	- $\triangle$ state = GLUT\_DOWN, GLUT\_UP
- $\mathcal{R}$  glutMotionFunc(void (\*func)(int x, int y))  $\overline{\triangle}$  handles mouse movement events (while one of the buttons is pressed - dragging)

#### OpenGL Command Syntax **a** All OpenGL commands start with **gl.** <sup>36</sup> Defined constants begin with GL\_ and are all capital Example: GL\_COLOR\_BUFFER\_BIT  $\frac{12}{10}$  Suffix tells us which data type the function accepts: `b – signed char: **GLbyte** `ub – unsigned char: **GLubyte**  $\overline{\text{ol}}$  – 32 bit integer: Glint  $\Box$ f – 32 bit floating point: GLfloat  $\Box$ d – 64 bit floating point GLdouble `glVertex2**f**(GLfloat x, GLfloat y) vs. glVertex2**i**(GLint x, GLint y)

# GLUT Basics: Timer Event

**<sup>36</sup> qlutTimerFunc**(int millis, void (\*func)(int value), int value)

 $\Box$ Called once in millis time (from now) and will send value as the argument.

*f* **glutIdleFunc**(void (\*func)(void))  $\Box$ Called whenever the event loop is idle ■Used to manage background tasks

# OpenGL Command Syntax

- $\mathbb{R}$ A number in the suffix specifies number of parameters accepted:
- $\mathcal{H}$ 'v' specifies that this variant accepts an array or pointer as parameter:
	- $\Box$  glVertex2i(GLint x, GLint y) vs. glVertex**3**i(GLint x, GLint y, GLint z)
	- `glVertex4d**v**(GLdouble[4] vector) one array of doubles of length of 4.

## GLUT Basics: Other Commands

a**glutSwapBuffers( )**   $\Box$ used in double buffer mode, in the display function

#### a**glutPostRedisplay()**

 $\Box$ Notifies GLUT that the window needs to be redrawn `**Never** call the display function directly

# OpenGL as a State Machine

- $\frac{12}{15}$  OpenGL is a state machine, therefore many of its commands change inner states such as color and other drawing modes.
- $\frac{1}{26}$  **<b>glClear**(<br />buffer\_const>) clears the buffer indicated by the const argument:

 $\Box$ GL COLOR BUFFER BIT - for color buffer(RGBA)

`GL\_DEPTH\_BUFFER\_BIT - for depth buffer

`GL\_ACCUM\_BUFFER\_BIT - for accumulation buffer `GL\_STENCIL\_BUFFER\_BIT - for stencil buffer

- <sup>3</sup> glClearColor(double red, double green, double blue, double alpha) -sets the clear color (0.0 - 1.0).
- **glClearDepth**(double depth) sets the depth value.

# OpenGL as a State Machine

- $\frac{12}{10}$  OpenGL is a state machine
- $\frac{1}{26}$  You put it in a certain state  $\Box$ Remains in effect until state is changed
- $\frac{12}{10}$  Example: glColor() sets current drawing color.  $\Box$  Once called all shapes will be drawn using this color `Until next call of glColor
- $\frac{12}{10}$  More states: current transformation, viewing and projection parameters, lighting parameters, line width
- $\frac{12}{10}$  Many states are either enabled or disabled. `glEnable() `glDisable()

## OpenGL - Drawing Geometric **Primitives**

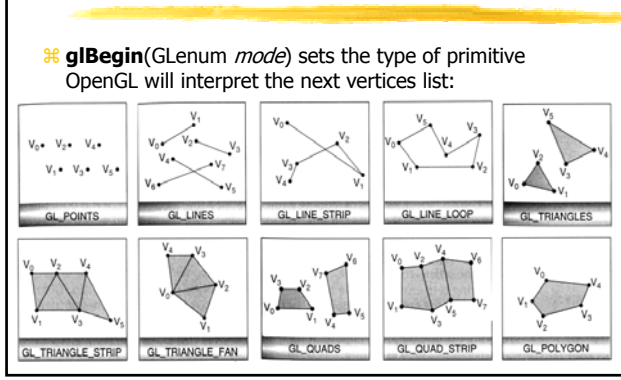

## OpenGL - Drawing Geometric **Primitives**

- $\frac{12}{100}$  **glColor**{34}{b s i f d ub us ui}[v](...) sets drawing color (**in RGBA mode**). Colors are defined by a combination of Red, Green and Blue intensity components (and alpha channel).
- $%$  Examples:

 $\Box$ glColor3f(1.0, 0.0, 0.0) ; defines Red color  $\Box$ glColor3f(0.5, 0.5, 0.5) ; defines Grey color  $\Box$ glColor3ub(0, 255, 0) ; defines Green color  $\Box$ glColor3dv(c) ; whereas c is - double c[3] ;

 $\frac{12}{10}$  Colors input range are type dependent (see OpenGL programming guide V1.2 page 168)

### OpenGL - Drawing Geometric **Primitives**

- **&glVertex**{234}{sifd}[v](*coords*) this command specifies a vertex, example:  $\Box$ glVertex2f(100.0,50.0) ;
	- $\Box$ glVertex3iv(vector) ; whereas v is int v[3].
- $\frac{12}{10}$  alvertex2XX sets the third coordinate to be 0 and the fourth to be 1.0, glVertex3XX sets the fourth coordinate to be 1.0

### OpenGL - Drawing Geometric Primitives

- a**glBegin**(GLenum mode)  $\triangle$ Starts the vertex drawing mode
- $\mathcal{R}$  **glEnd**() Marks the end of vertex-data list.
- $\frac{a}{b}$ **glFlush**() Forces previously issued OpenGL commands to begin execution.
- **#glFinish**() Forces all previously issued OpenGL commands to complete. This command doesn't return until all previous commands are fully realized.

## OpenGL - Drawing Geometric Primitives

#### **\**&Example code: **⊠glClearColor(0.0, 0.0, 0.0, 0.0)**;

⌧glClear(GL\_COLOR\_BUFFER\_BIT) ;  $\boxtimes$ glColor3f(1.0, 0.0, 0.0) ; /\* red color \*/ **EglBegin(GL\_TRIANGLES) ;**  $\boxtimes$ glVertex2f(0.0, 0.0) ; glVertex2f(1.0, 0.0) ; glVertex2f(1.0, 1.0) ;  $\mathbb{Z}$ glEnd $()$  :  $\boxtimes$ glColor3f(0.0, 1.0, 0.0) ; /\* green color \*/ **ExglBegin(GL\_LINES)** ; ⌧glVertex2f(0.0, 0.5) ; glVertex2f(1.0, 0.5) ; **Result:** ⌧glEnd() ; ⌧glFlush() ;

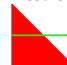

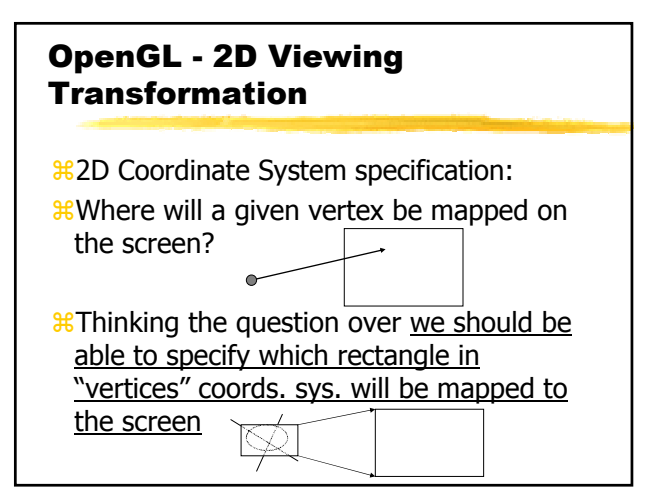

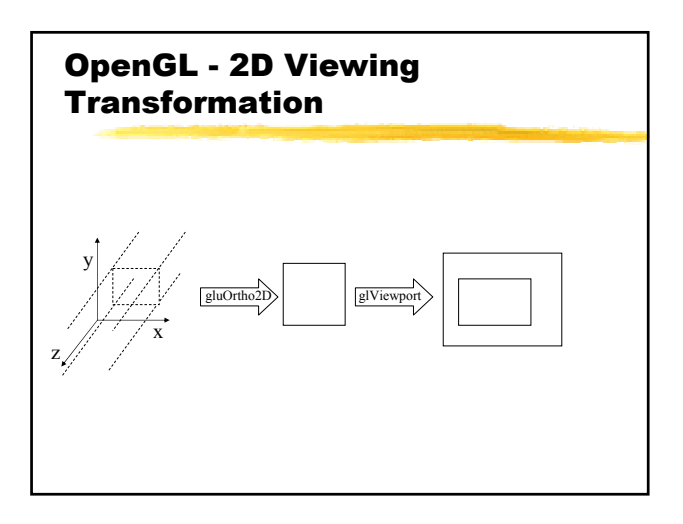

# OpenGL - 2D Viewing Transformation

 $\frac{12}{10}$ This is done by the next four commands:  $\Box$ glViewport(u1, v1, u2, v2) ; **<u></u>**⊠glMatrixMode(GL\_PROJECTION) ; **<u></u>**⊠qlLoadIdentity() ;  $\Box$ gluOrtho2D(x1, x2, y1, y2) ;  $\frac{12}{100}$ The above four lines maps the rectangle $(x1, y1, x2, y2)$  in the "vertices"

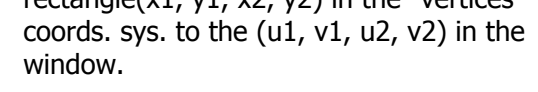

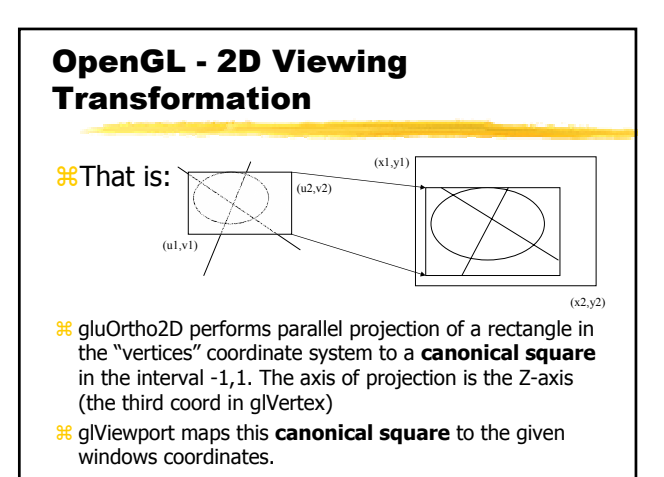